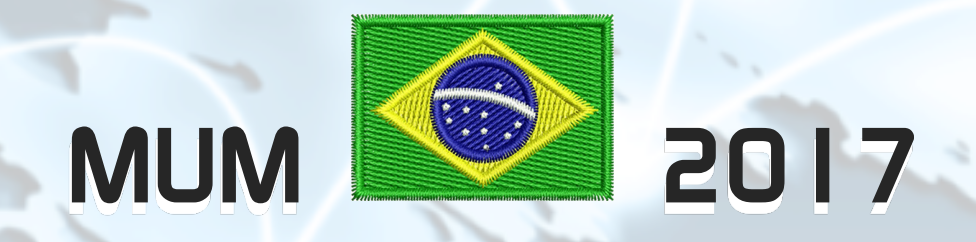

# Implementando IPv6 na **ú**ltima milha com MikroTik RouterOS em 30 minutos

Anderson Marin Matozinhos MTCNA, MTCWE, MTCRE, MTCTCE, MTCINE, MTCUME, MTCIPv6E MikroTik Official Consultant MikroTik Certified Training Partner

anderson@alivesolutions.com.br

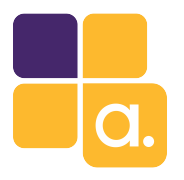

About Me

### Anderson Marin Matozinhos

- <sup>l</sup> Mineiro de Juiz de Fora, em Belo Horizonte há 12 anos.
- <sup>l</sup> MikroTik Official Trainer Partner. MikroTik Official Consultant.
- <sup>l</sup> Palestrante MUM Brasil: 2009, 2010, 2011, 2012, 2013, 2014, 2015 e 2016. MUM Europa 2013 (Zagreb — Croácia).
- . MikroTik Certificações: MTCNA, MTCWE, MTCRE, MTCTCE, MTCINE, MTCUME e MTCIPv6E.
- <sup>l</sup> Microsoft Certificações: MCSE, MCP.
- <sup>l</sup> Analista de Sistemas.
- <sup>l</sup> Técnico em Eletrônica.
- <sup>l</sup> E-mail: anderson@icorporation.com.br

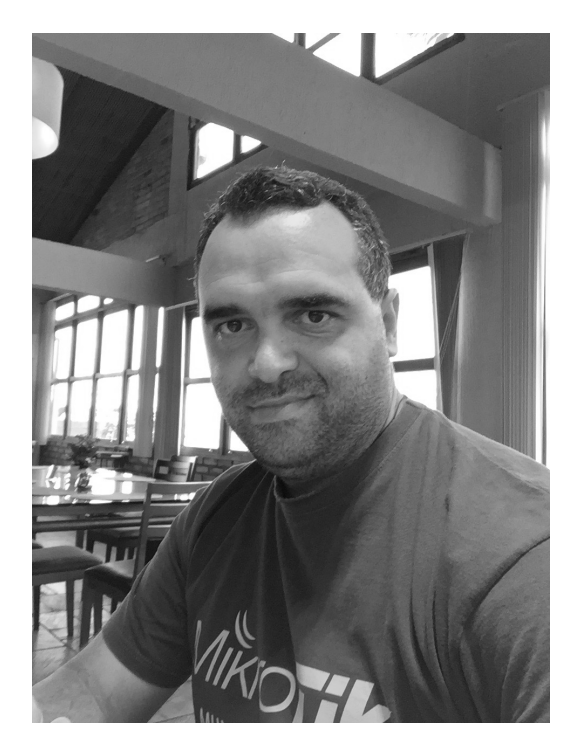

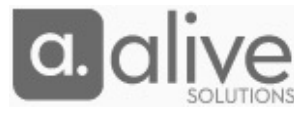

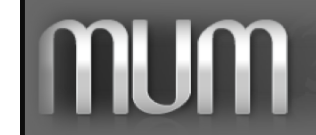

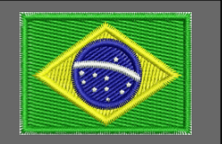

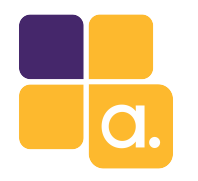

# Tópicos

- $\mathsf{I}$ . O IPv6.
- 2. Habilitando o pacote IPv6.
- 3. Configurando IPv6 no PPPoE Server.
- 4. Configurando IPv6 no cliente (CPE).
- 5. Segurança.
- 6. MTCIPV6E.
- 7. Conclusões.

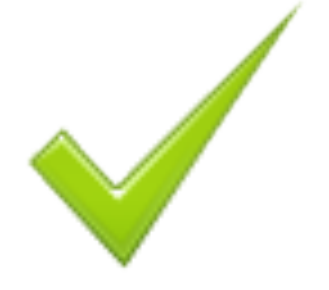

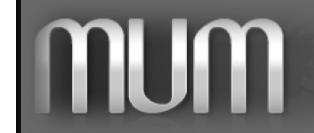

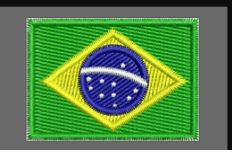

# O IPv6

### Internet Protocol version 6.

Criado para ser o sucessor do IPv4. Teve seu desenvolvimento iniciado em 1996. Primeira documentação oficial em 1998 (RFC 2460). O endereço IPv6 é constituído de 8 campos de16 bits cada. (8 hexadecatetos) Quantidade de IPv6 Disponíveis: (2^128). <mark>@ @</mark> @ Ou seja, endereço IP suficiente para a terra e todo o sistema solar.

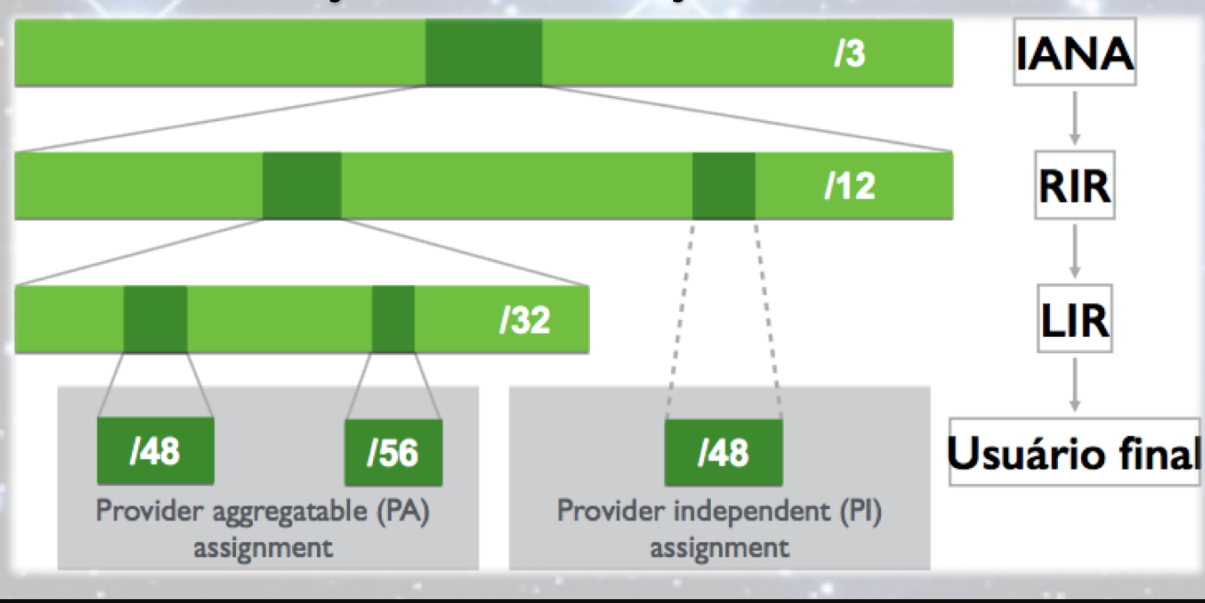

### Distribui**çã**o dos endere**ç**os IPv6 no mundo

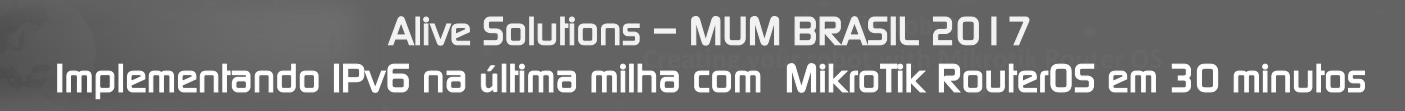

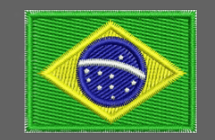

4

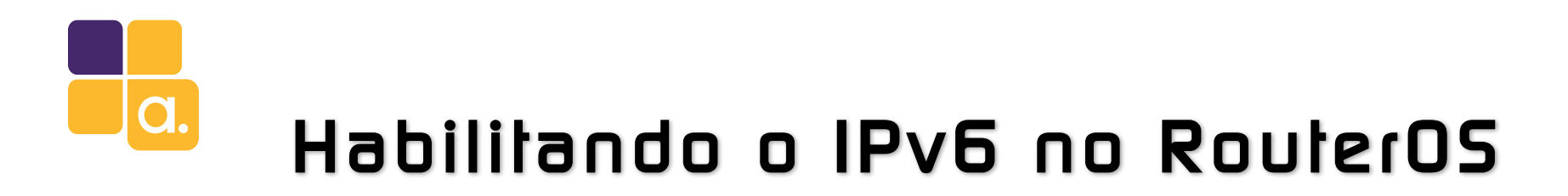

A habilitação do IPv6 no RouterOS é bem simples.

O pacote IPv6 já vem instalado (Main package), porem desabilitado.

Vá em System -> Package e clique "Enable" para habilitá-lo.

Depois reinicie a RouterBoard.

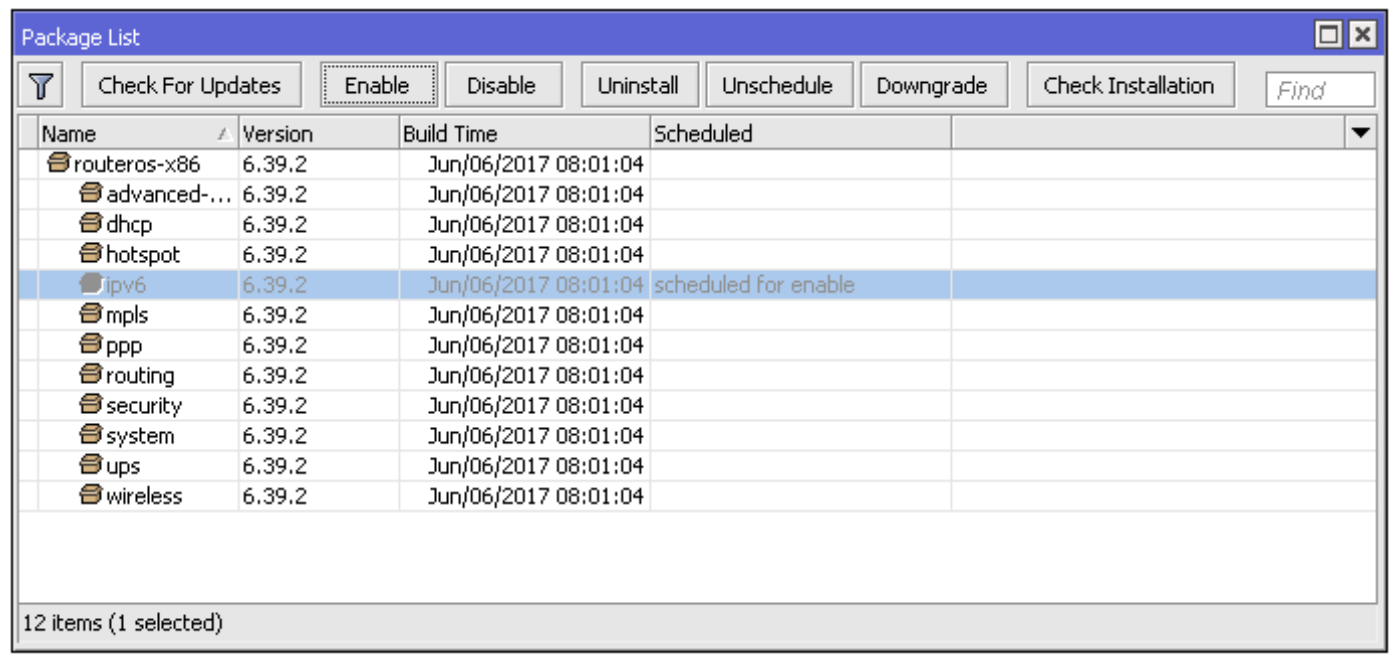

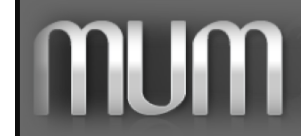

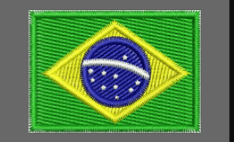

# Configurando IPv6 no PPPoE Server

O primeiro passo é criar o pool que será usado pelo PPPoE server para distribuição dos prefixos IPv6 aos clientes. Interessante comentar que em IPv6 não entregamos um único IP, mas blocos inteiros. No campo Prefix Length definir o tamanho do prefixo que será entregue aos clientes. \* No exemplo abaixo usei um /48 que pode atender até 256 clientes com /56.

O Registro **o** recomenda a entrega de um /56 (256 /64) para clientes residenciais e pequenas empresas. E um /48 (65536 /64) para empresas de médio e grande porte.

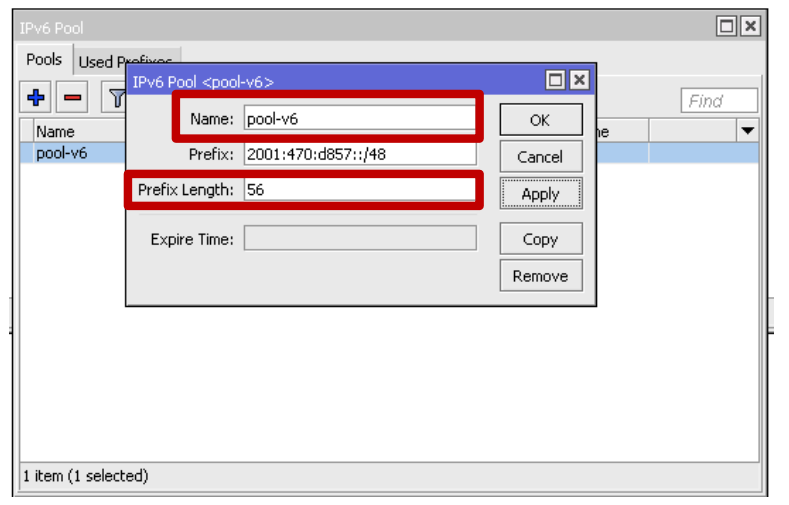

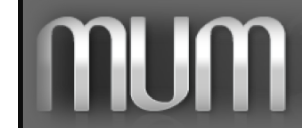

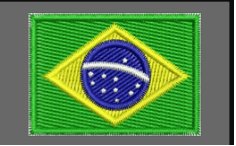

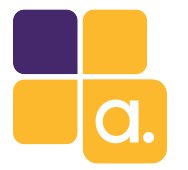

### Configurando IPv6 no PPPoE Server

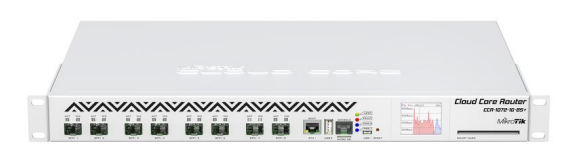

Altere o profile em funcionamento com IPv4, habilite-o para utilização de IPv6, na aba Protocols.

Na aba General, selecione o pool IPv6 criado anteriormente no campo: DHCP PD Pool.

Importante também configurar os DNS IPv4 e IPv6 a serem entregues aos clientes em: IP -> DNS.

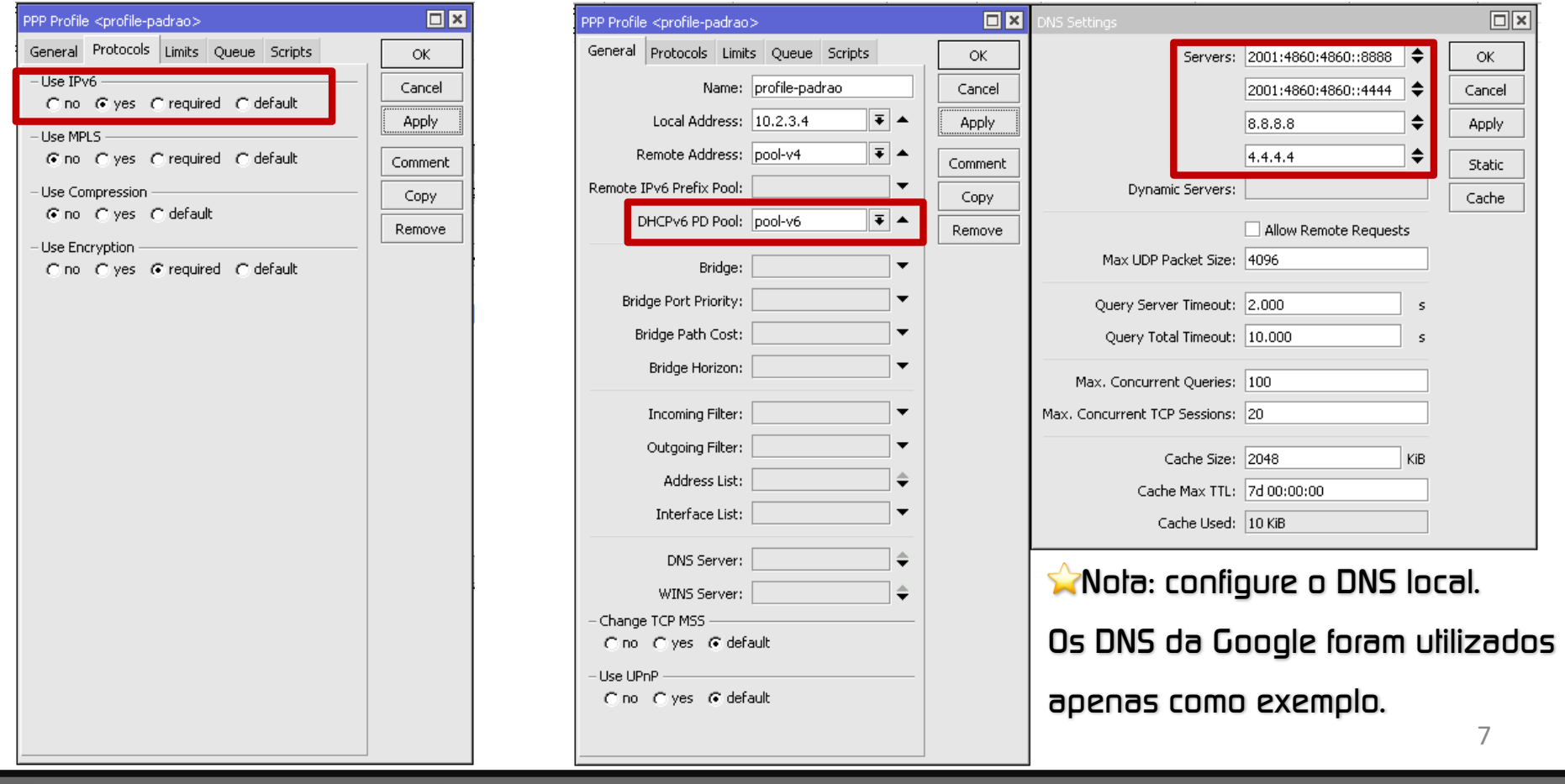

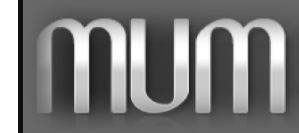

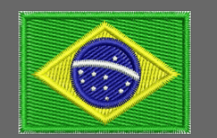

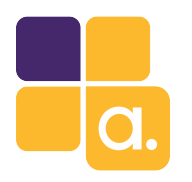

# Configurando IPv6 no cliente (CPE)

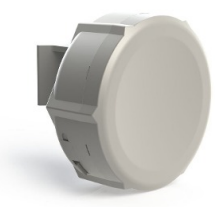

Com o IPv6 já habilitado na CPE  $\Box x$ conforme já mencionado, configure em DHCP Advanced Status OK.  $\Box$ x IPv6 -> DHCPv6 Client como mostrado Interface: provedor-pppoe Cancel Address: 1::/64 OK Request: address Ø prefix Apply ∣∓∣▲ From Pool: | ipv6-pool Cancel ao lado.  $\overline{\phantom{a}}$ Pool Name: ipv6-pool Interface: ether1 ∣∓ Disable Apply Pool Prefix Lenath: 64 Comment  $\Box$ EUI64 Disable Prefix Hint: Advertise Copy Comment Use Peer DNS Remove Em IPv6 -> Address, adicione o endereço Copy Add Default Route Release Remove IP 1::/64 na interface Lan do cliente e Renew enabled Globenabled Status: bound selecione o pool v6 recebido.  $\Box x$  $\Box$ ×  $ND <sub>all</sub>$ Interfaces Prefixes Interface: all  $\overline{\bullet}$ OK. RA Interval: 200-600 Find  $\mathsf{s}$ Cancel Interface  $|$ Adverti...  $|$ Adverti...  $||\blacktriangledown$ RA Delay: 3 Para que o RouterOS entregue s Apply MTU: Disable configurações de DNS e outras Reachable Time: Copy Retransmit Interval:  $\leq$ Remove configurações a computadores Windows RA Lifetime: 1800  $\triangle$  s Hop Limit: em IPv6 -> ND (Neighbor Discovery) Advertise MAC Address Advertise DNS habiite: Advertise DNS e Other Managed Address Configuration Other Configuration Configuration default enabled 1 item (1 selected) 8

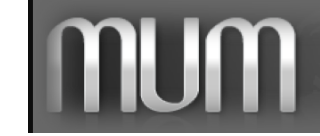

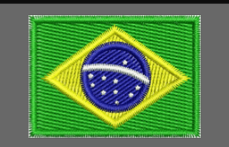

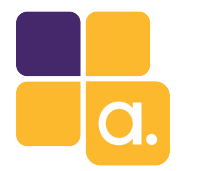

### Seguran**ç**a

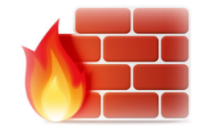

Em IPv4 existe uma falsa sensação de segurança por não usarmos endereços públicos nos computadores da rede interna. Porem CGNAT não é sinônimo de segurança e um firewall é necessário. Em IPv6 temos que pensar ainda mais nisso, construindo um firewall nem que seja básico para as CPEs dos nossos clientes.

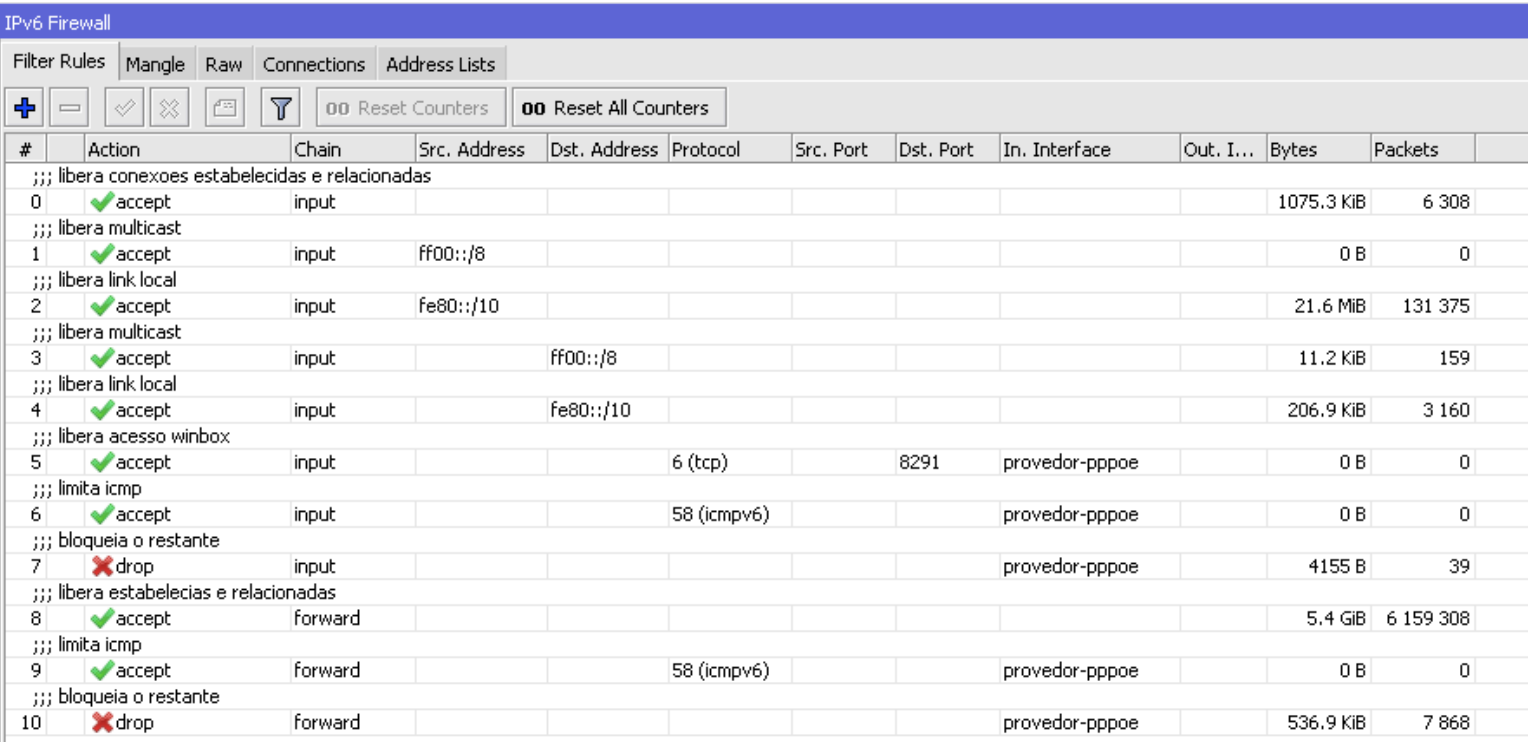

⭐Exemplo de um Firewall b**á**sico

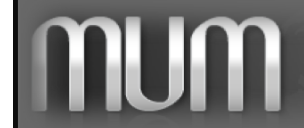

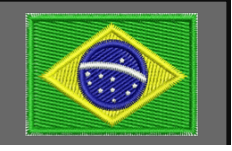

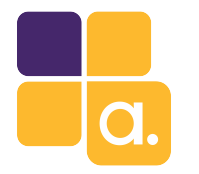

### Seguran**ç**a

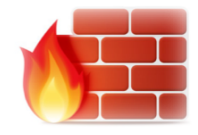

Claro que esse é um firewall bem simples, mas pode ser muito útil a rede local do cliente.

Sua equipe poderá desenvolver seu próprio firewall personalizado com mais linhas bem trabalhadas.

O importante é ter nem que seja um firewall básico.

#### /ipv6 firewall filter add action=accept chain=input comment="libera conexoes estabelecidas e relacionadas" connection-state=established,related add action=accept chain=input comment="libera multicast" src-address=ff00::/8 add action=accept chain=input comment="libera link local" src-address=fe80::/10 add action=accept chain=input comment="libera multicast" dst-address=ff00::/8 add action=accept chain=input comment="libera link local" dst-address=fe80::/10 add action=accept chain=input comment="libera acesso winbox" dst-port=8291 in-interface=provedor-pppoe protocol=tcp add action=accept chain=input comment="limita icmp" in-interface=provedor-pppoe limit=200,5:packet protocol=icmpv6 add action=drop chain=input comment="bloqueia o restante" in-interface=provedor-pppoe add action=accept chain=forward comment="libera estabelecias e relacionadas" connection-state=established,related add action=accept chain=forward comment="limita icmp" in-interface=provedor-pppoe limit=200,5:packet protocol=icmpv6 add action=drop chain=forward comment="bloqueia o restante" in-interface=provedor-pppoe  $\frac{1}{2}$  and  $\frac{1}{2}$  and  $\frac{1}{2}$  are interesting the set of  $\frac{1}{2}$  and  $\frac{1}{2}$  and  $\frac{1}{2}$  and  $\frac{1}{2}$  and  $\frac{1}{2}$  and  $\frac{1}{2}$  and  $\frac{1}{2}$  and  $\frac{1}{2}$  and  $\frac{1}{2}$  and  $\frac{1}{2}$  and  $\frac{1}{2}$  and  $\$

#### Leitura recomendada:

Apresentação do MUM Natal 2012: Segurança em IPv6 - Eng. Wardner Maia

http://www.mikrotikbrasil.com.br/artigos/Seguranca\_IPv6-Maia.pdf

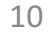

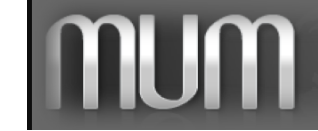

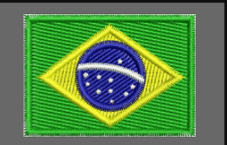

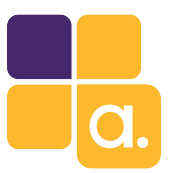

## **MTCIPV6E**

### Cerlificação MikroTik focada em aprendizado de redes IPv6.

#### Módulo 1 - Introdução ao IPv6

- · Enderecamento IPv6
- Diferenças entre IPv4 e IPv6
- · Distribuição de endereços
- · Notação de endereço
- Criação de endereços IPv6 (EUI-64)
- Sub-redes
- · Tipos de endereços:
- Link-local
- Global
- Multicast
- Anycast
- Unique local
- Endereços especiais
- · Endereços IPv6 reservados

#### Módulo 2 - Protocolo IPv6

- · Configuração do endereco
- Auto-configuração
- Stateless SLAAC, DHCPv6
- Stateful DHCPv6
- Neighbor discovery protocol
- · Roteamento básico IPv6
- Prefixo IPv6

#### Módulo 3 - Pacote IPv6

- · Cabeçalho IPv6
- Descrição do campo do cabeçalho
- Próximo cabeçalho (daisy chaining)
- Fragmentação
- Path MTU discovery

#### Módulo 4 - Segurança IPv6

- · ICMPv6
- · Neighbor discovery protocol
- Router solicitation
- Router advertisement
- Neighbor solicitation
- Duplicate address detection
- Neighbor unreachability detection
- Neighbor advertisement
- 'Managed address configuration' flag
- 'Other configuration' flag
- Redirect
- MLD (Multicast Listener Discovery)
- · Endereço Temporario
- Firewall
- IPsec
- Header only encryption (AH)
- Data only encryption (ESP)
- Header and data encryption (AH+ESP)

#### Módulo 5 - Mecanismos de transição

- · Dual stack (Recomendado)
- $6to4$
- $•$  6RD
- Teredo
- DS-lite (Dual stack lite)

#### Módulo 6 - Interoperabilidade

- · IPv6 pool
- $\bullet$  DHCP
- DHCP PD server
- DHCP PD client
- DHCPv6 client
- · Túneis IPv6
- $-$  IPIP<sub>V6</sub>
- $-EOIPV6$
- $-$  GRE6
- IP version agnostic
- $-DNS$
- DNS reverso
- $-$  NTP
- Suporte PPP IPv6
- Routing
- Usando endereços global em IPv6
- Usando endereços link-local em IPv6
- OSPFv3
- · Recursos do RouterOS ainda não disponíveis para IPv6
- NAT
- HotSpot
- RADIUS integration
- Políticas de Rotemento
- DHCPv6 server
- Ferramentas
- Ping
- Traceroute
- Torch
- Traffic generator
- Email
- Netwatch
- Traffic flow

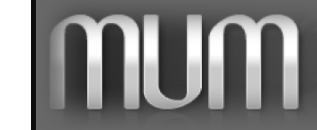

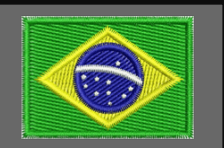

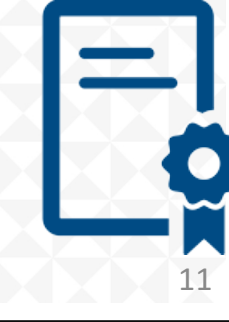

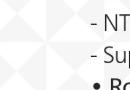

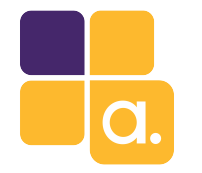

## MTCIPv6E

A Alive Solutions tem sempre turmas de MTCIPv6E abertas em nosso site por todo Brasil, além de outros treinamentos oficiais MikroTik.

Encontre uma turma mais próximo de você.

Acesse: http://www.alivesolutions.com.br

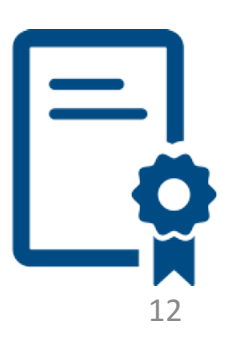

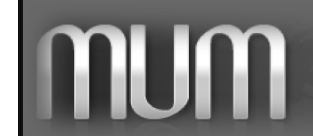

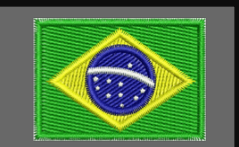

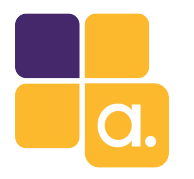

## Conclus**õ**es

- $\checkmark$  Simples de implementar.
- $\checkmark$  Exige treinamento simples da equipe técnica, visto que normalmente eles já sabem trabalhar com RouterOS. Basta um treinamento MTCIPv6E para já estarem aptos a trabalhar com IPv6 na rede.
- $\checkmark$  A implantação pode ser feita devagar, em etapas e sem paralização ou alterações físicas na rede IPv4.
- $\checkmark$  Custo zero, visto que a única coisa que será feita é configuração. Dispensa compra de equipamentos extras.
- $\checkmark$  Em 10 anos, quem não estiver com IPv6 implementado na rede estará praticamente fora do mercado.

Especialize-se.

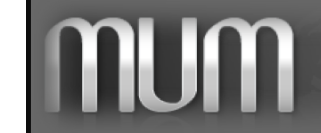

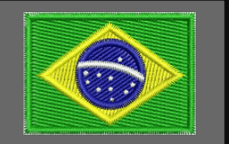

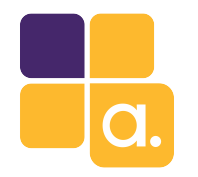

### D**ú**vidas

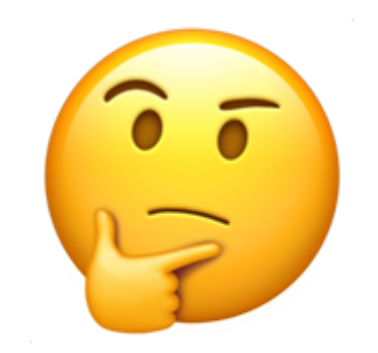

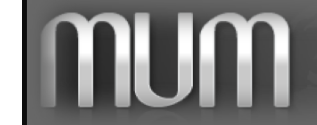

**Tik Robot** Alive Solutions — MUM BRASIL 2017 Implementando IPv6 na última milha com MikroTik RouterOS em 30 minutos

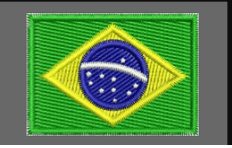

14

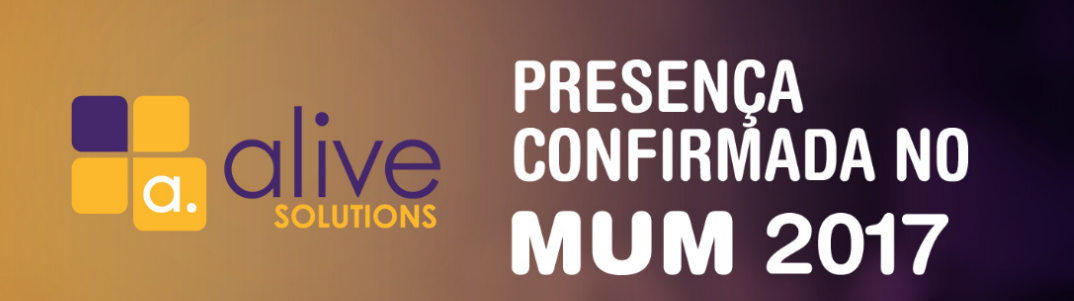

Teste seus conhecimentos sobre Mikrotik em nosso Game Quiz e concorra a brindes!

### **VOCÊ PODE GANHAR ATÉ UMA ROUTERBOARD RB3011UIAS-RM**

Nos vemos nos dias 09 e 10 de novembro CENTRO CULTURAL E DE EXPOSIÇÕES RUTH CARDOSO **O** MACEIÓ, ALAGOAS

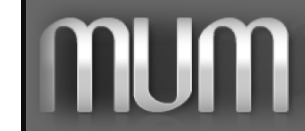

Alive Solutions - MUM BRASIL 2017 Implementando IPv6 na última milha com MikroTik Router0S em 30 minutos

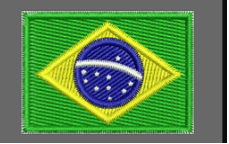

15

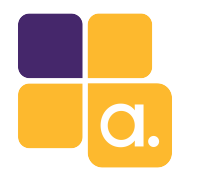

### Fonte

### http://wiki.mikrotik.com

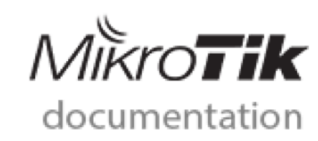

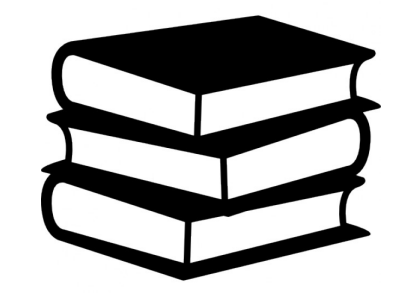

16

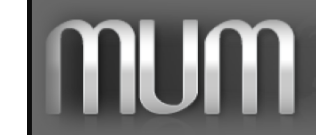

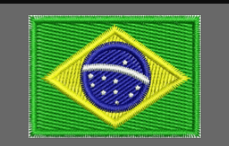

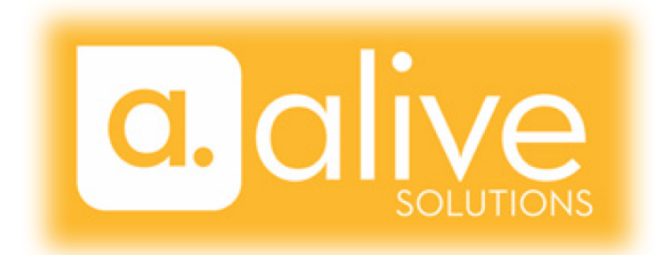

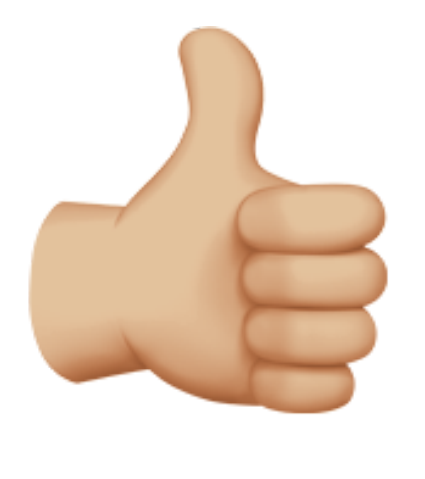

# Valeu galera!!!

Anderson Marin Matozinhos MTCNA, MTCWE, MTCRE, MTCTCE, MTCINE, MTCUME, MTCIPv6E MikroTik Official Consultant MikroTik Certified Training Partner

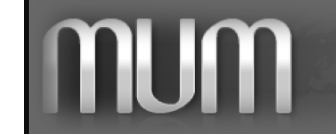

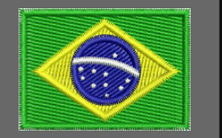